**REGISTRO DE ORGANIZACIONES DE CIENCIA, TECNOLOGÍA E INNOVACIÓN - ROCTI**

## **CONSIDERACIONES**

• Sistematización de la información institucional, con el objetivo de agilizar los procedimientos.

• Es de exclusiva responsabilidad de la institución interesada.

• Sólo se exige la carga de documentos una sola vez, con sus correspondientes actualizaciones. Serán reutilizadas en cada nueva convocatoria.

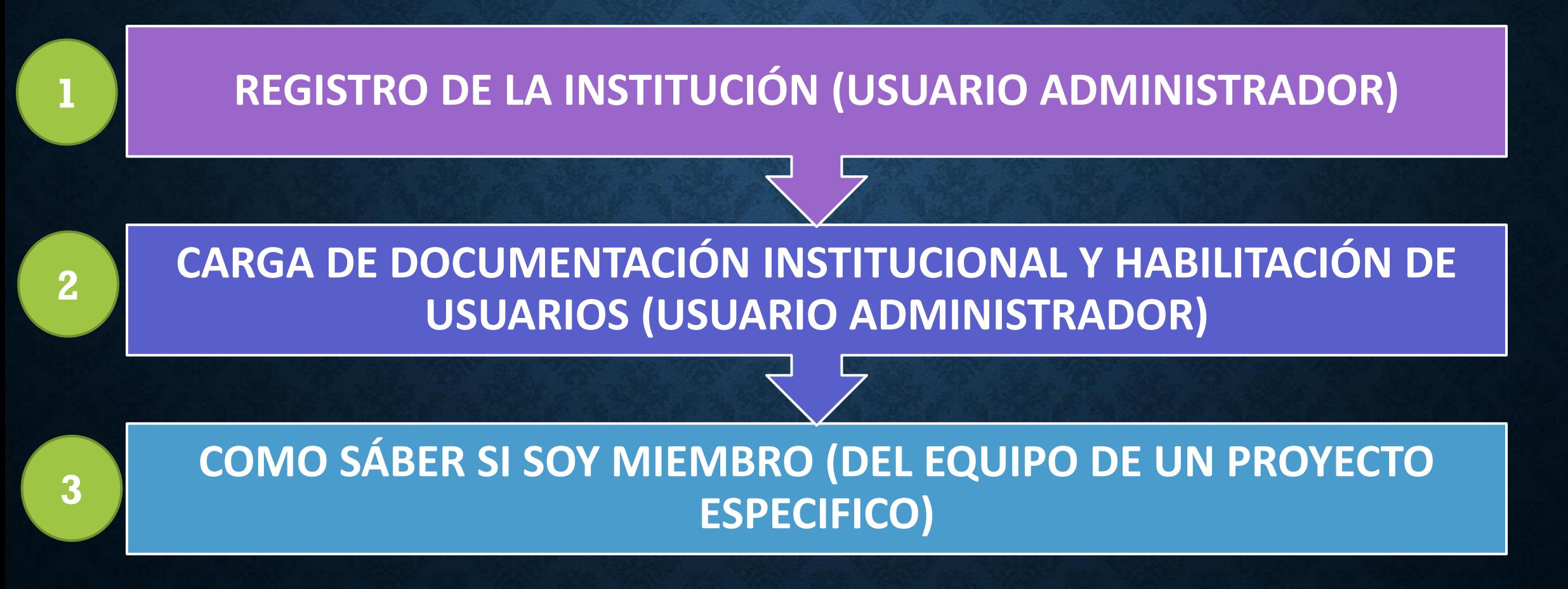

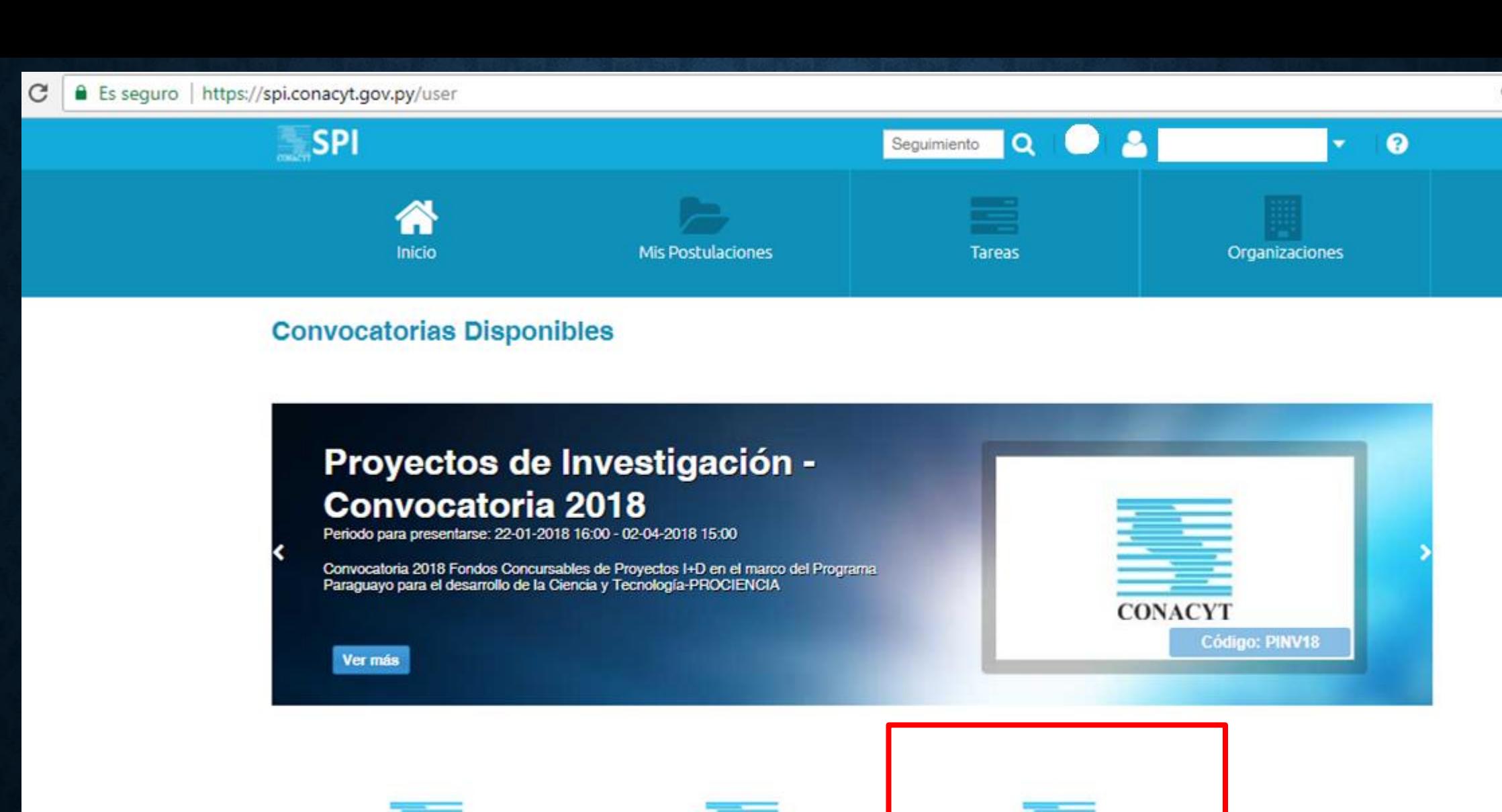

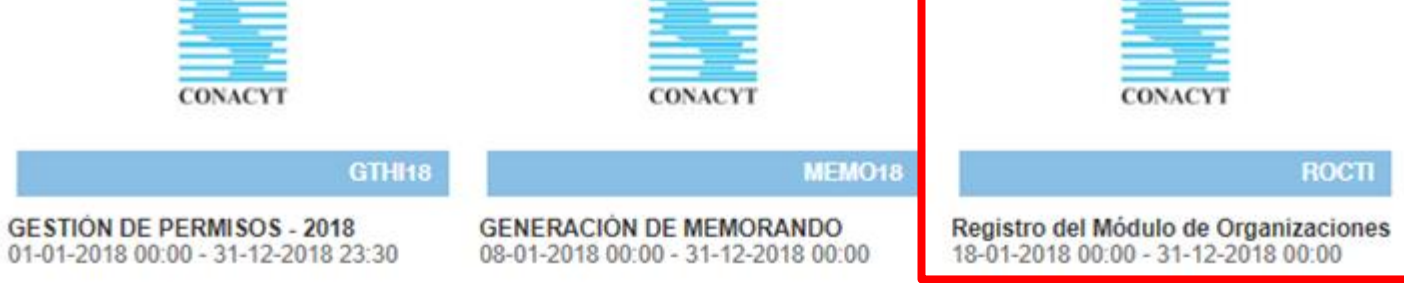

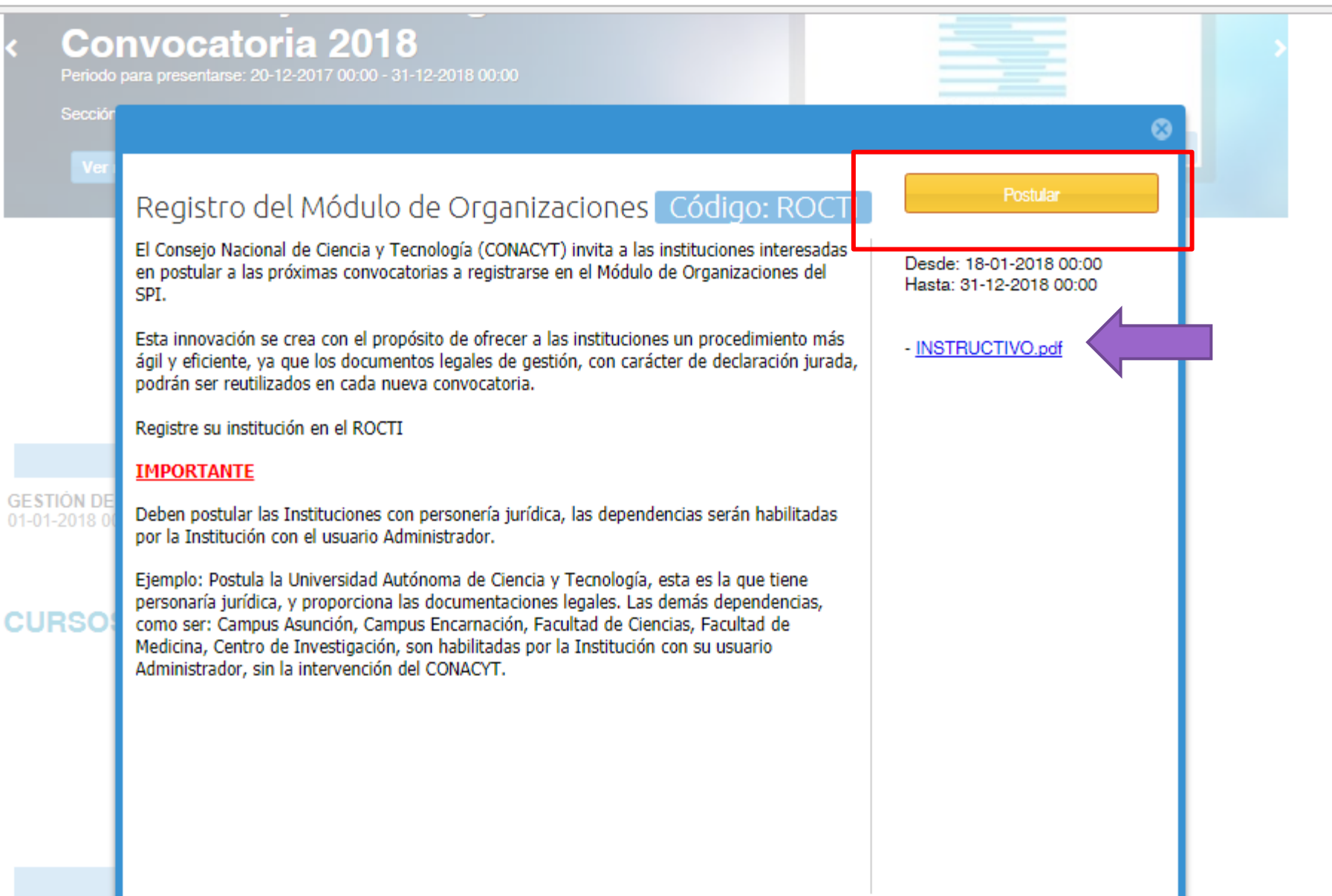

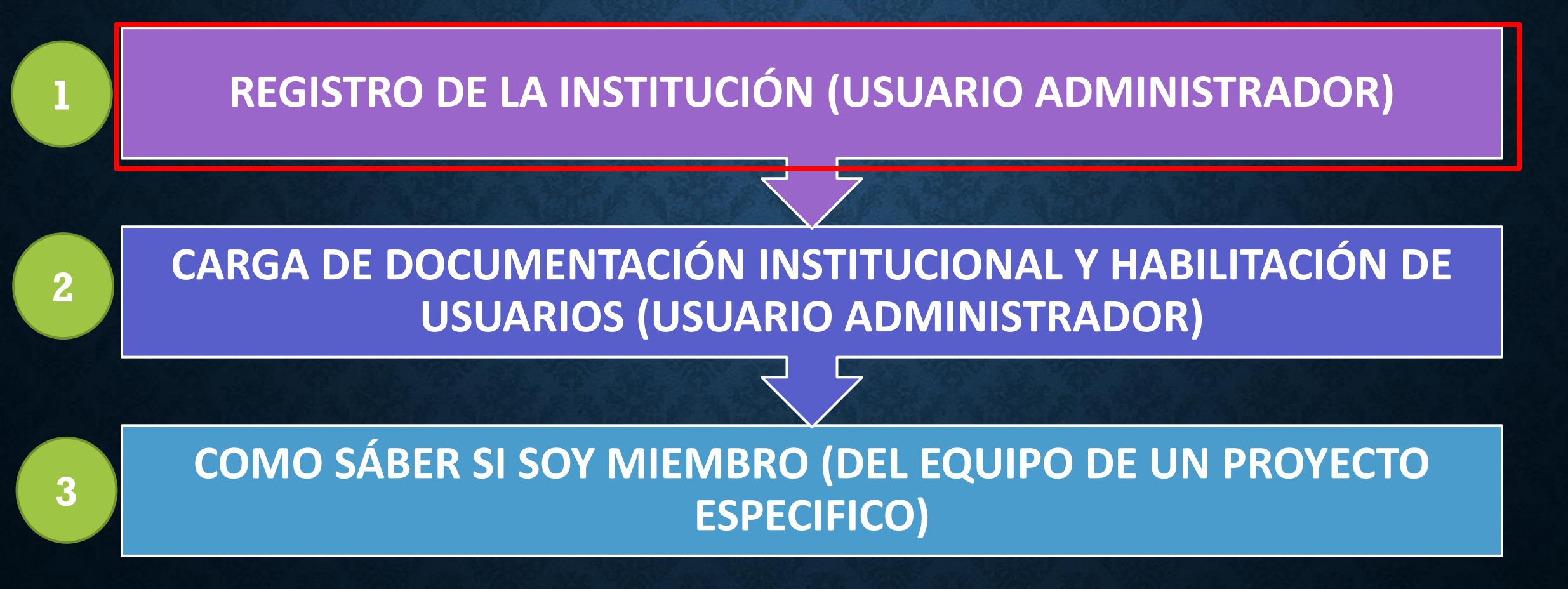

### く Atras | Registro del Módulo de Organizaciones (ROCTI-61) (publicado)

6 nuevas tareas

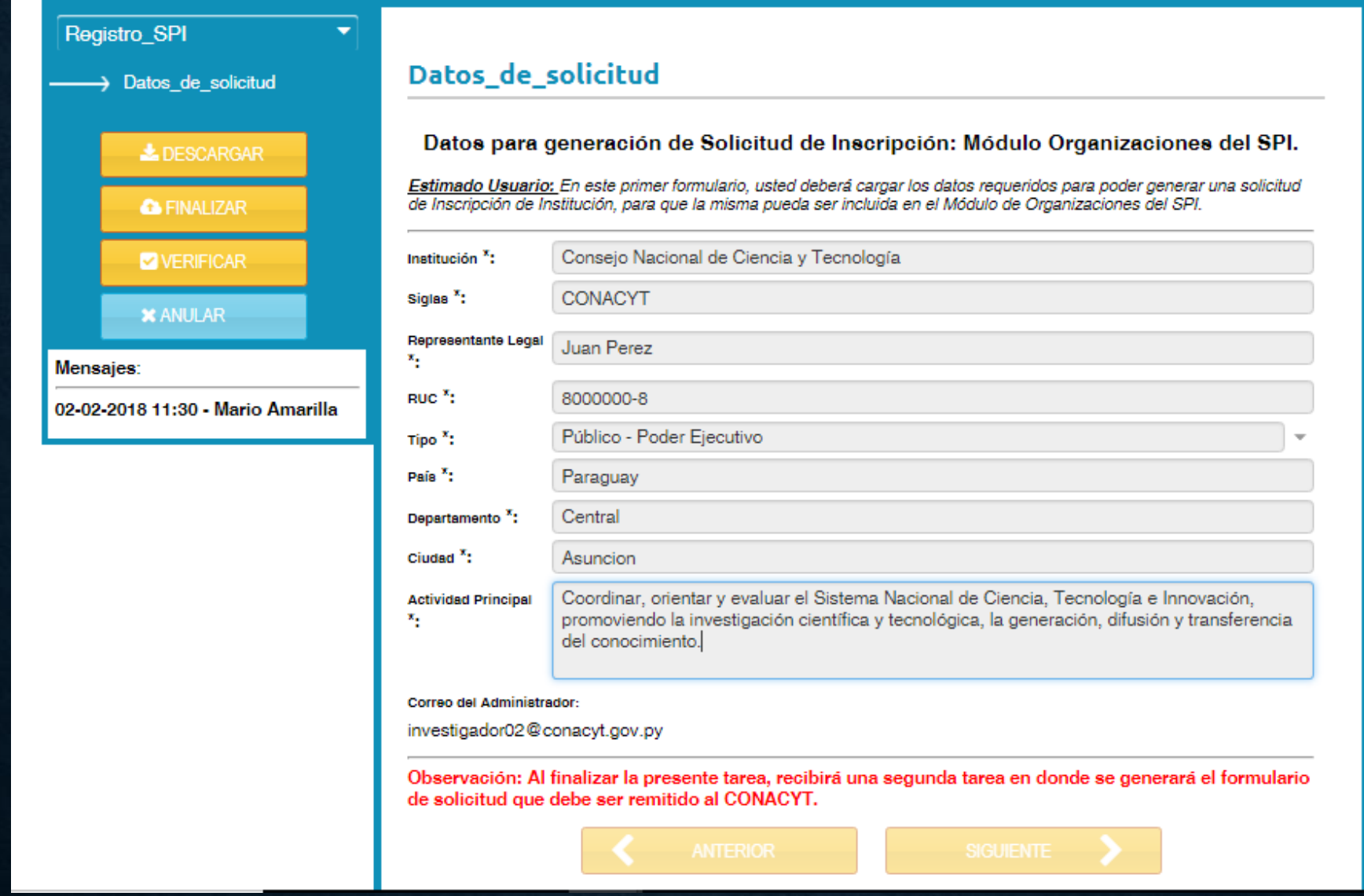

## **GENERAR PLANTILLA DEL REGISTRO**

### く Atras | Registro del Módulo de Organizaciones (ROCTI-61) (publicado)

6 nuevas tareas

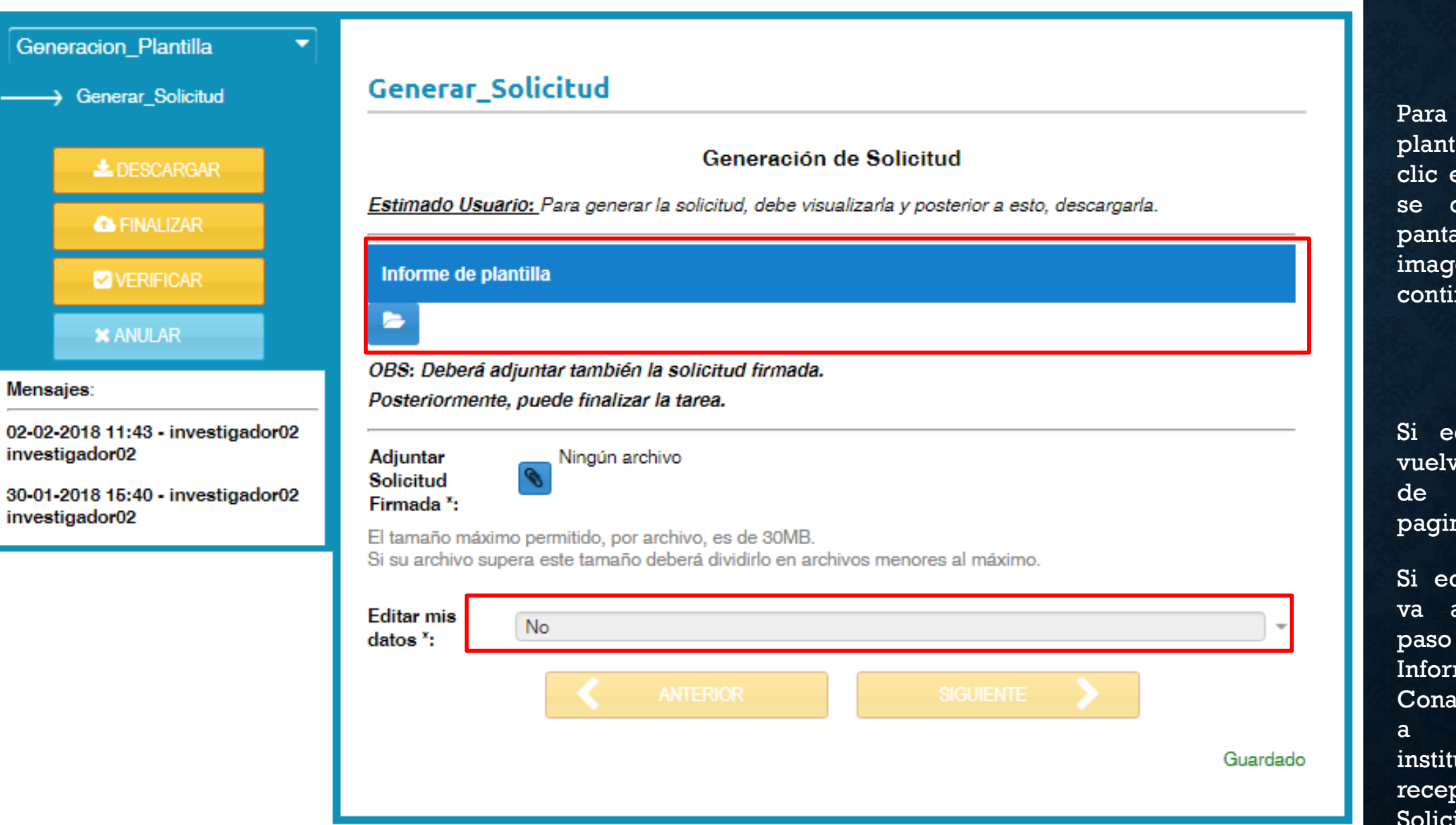

generar la tilla debe hacer en la carpetita y desplegará una alla con la ien a nuación.

ditar es SI, *ve* a la tarea la primera na.

ditar es NO, al siguiente en donde mática acyt procede activar la ución previa pción de la itud firmada.

#### **Informe Plantilla**

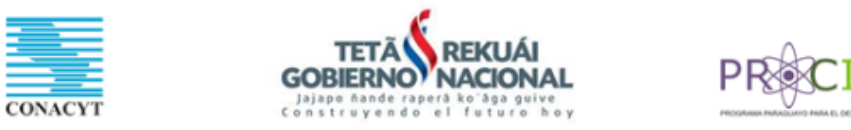

#### REGISTRO DE ORGANIZACIONES DE CIENCIA, TECNOLOGÍA E INNOVACIÓN (ROCTI)

#### Solicitud de registro: Módulo Organizaciones del SPI

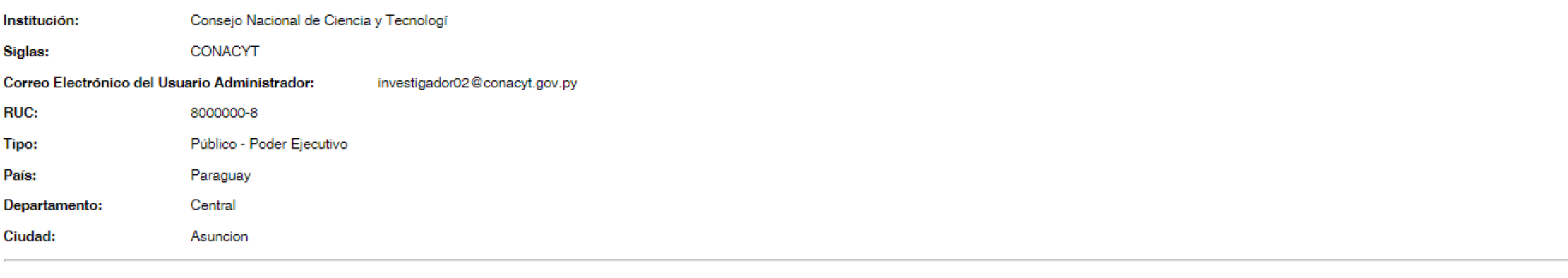

#### **TERMINOS Y CONDICIONES DE USO**

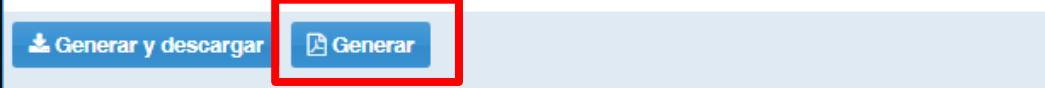

Al hacer clic en el botón Generar, se generará y descargará el documento en formato PDF para ser impreso, firmado, scaneado y volverlo a levantar.

**CIA** 

## **ADJUNTAR PLANTILLA GENERADA.**

#### く Atras | Registro del Módulo de Organizaciones (ROCTI-61) (publicado)

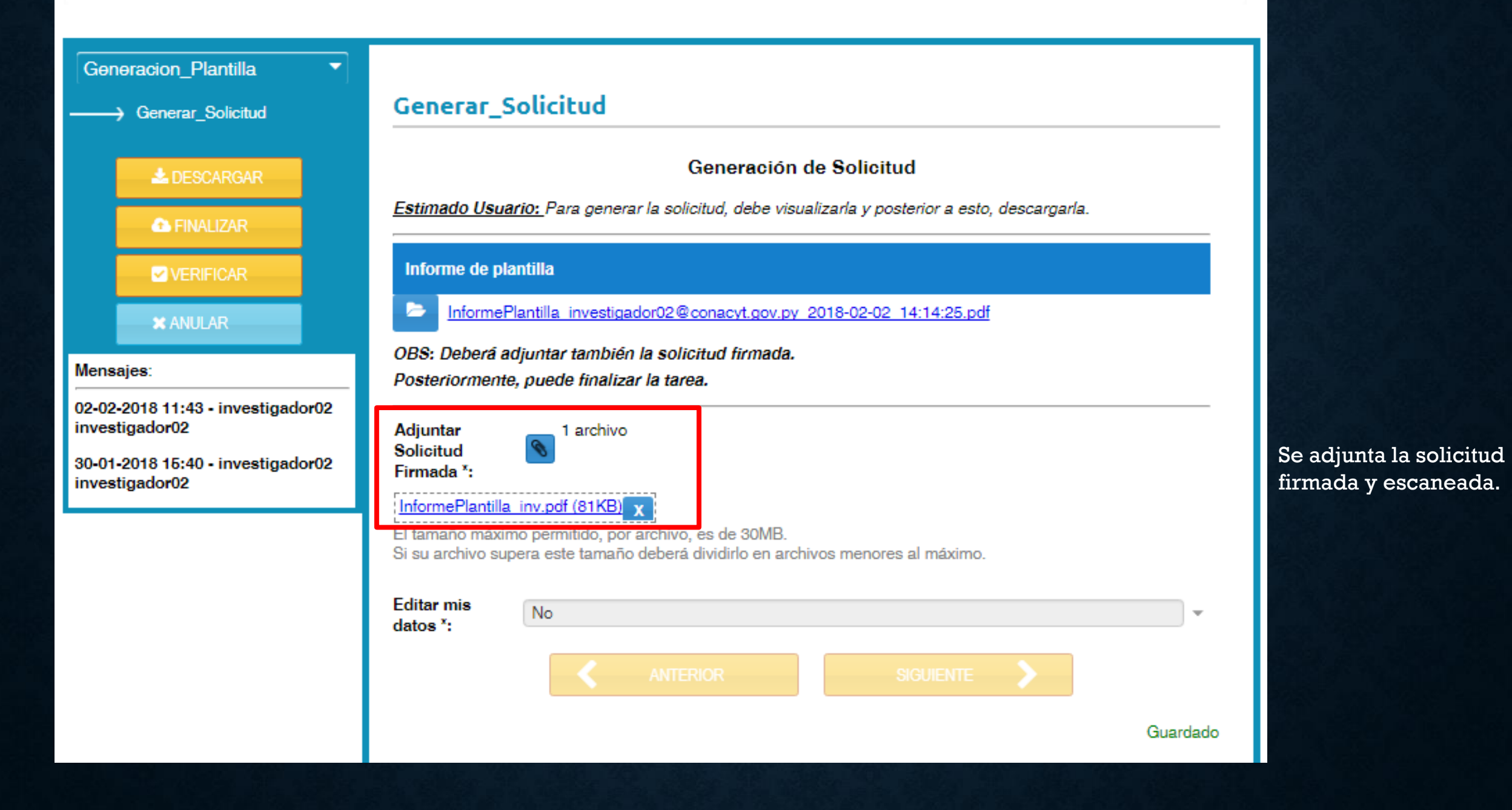

## **FINALIZAR Y NOTIFICACIÓN DE APROBACIÓN**

### Notificación de aprobación

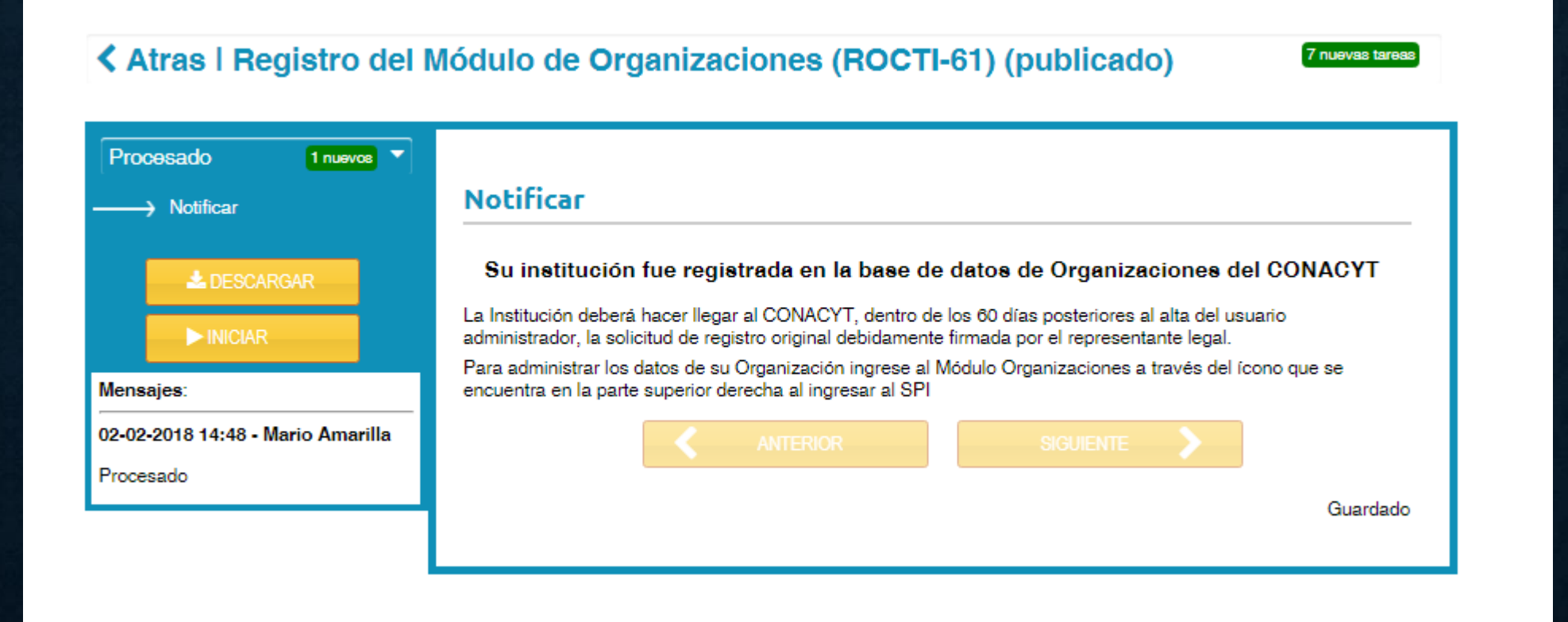

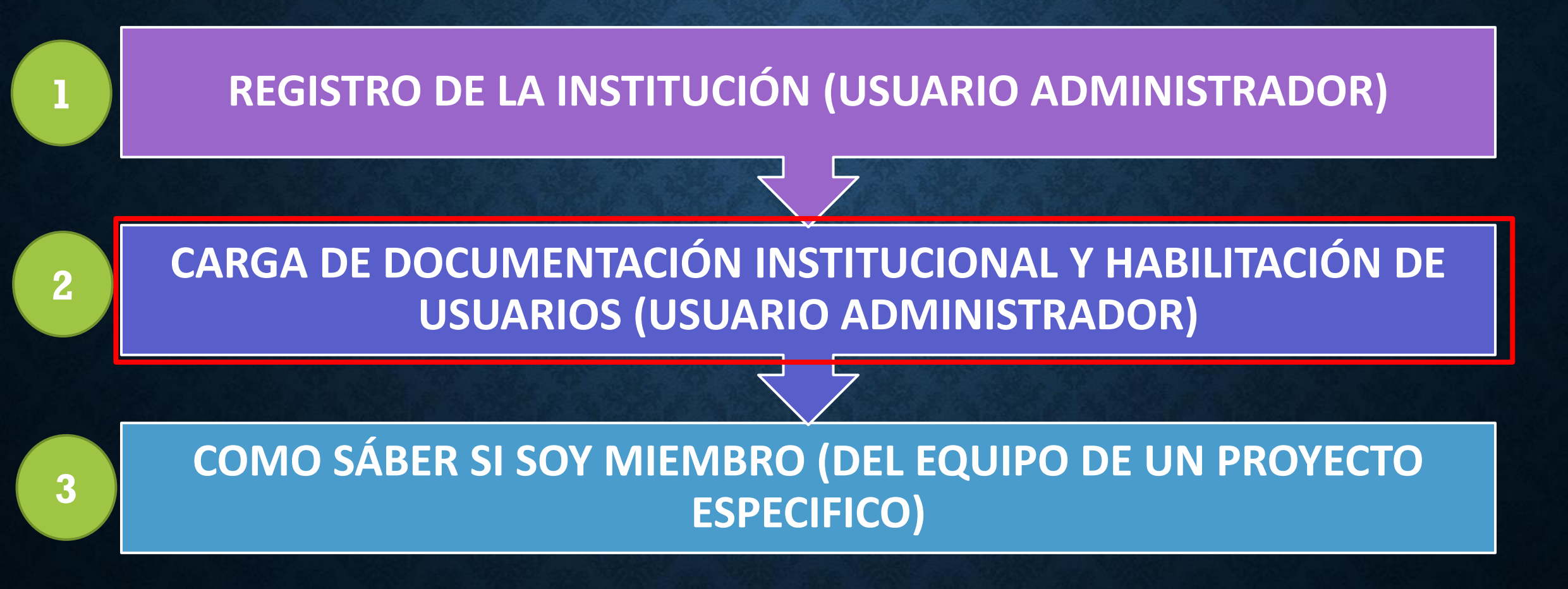

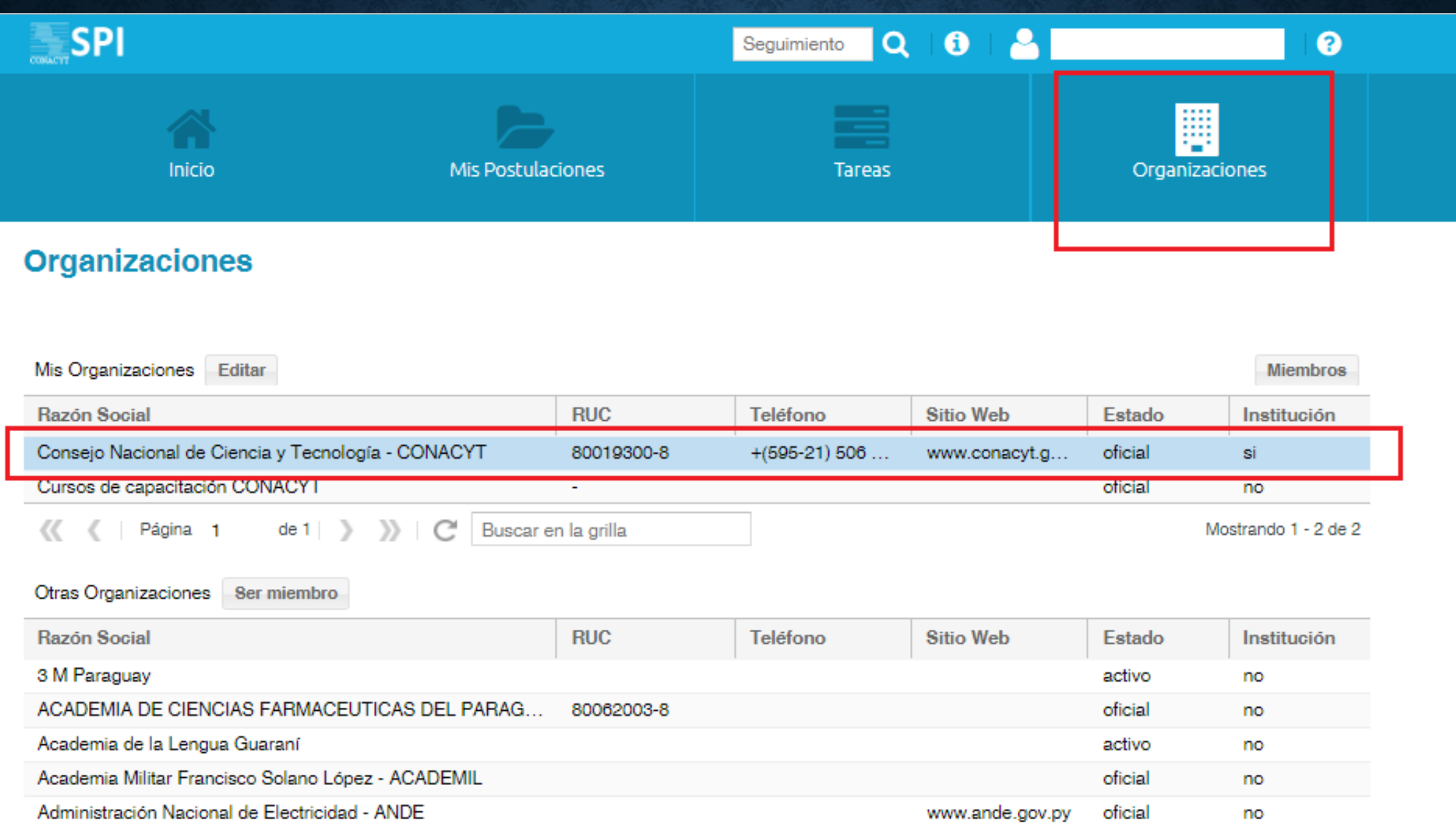

**Se debe hacer doble clic sobre la Organización de manera a que se despliegue la siguiente pantalla en donde se completan los datos solicitados por el CONACYT.**

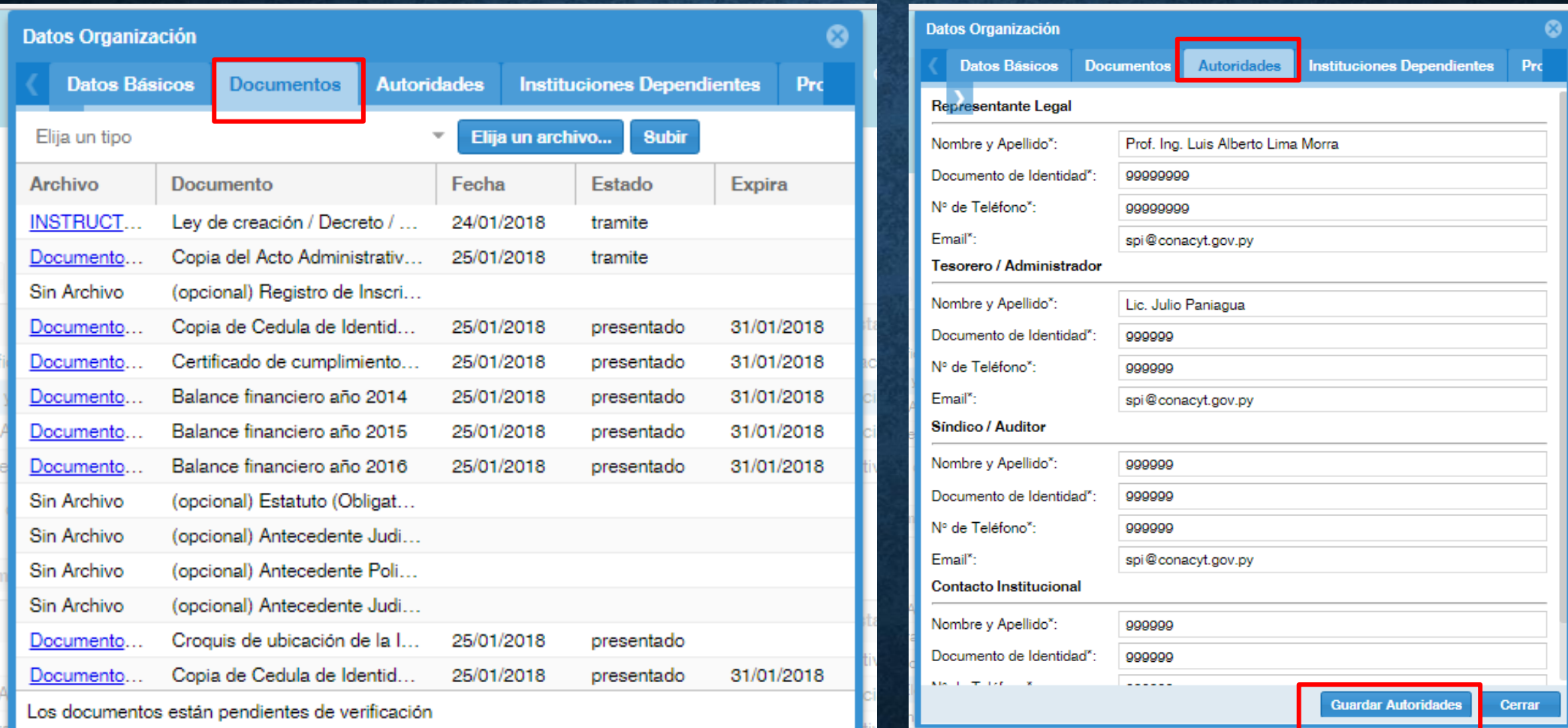

### **CARGA DE USUARIOS QUE PUEDAN POSTULAR POR LA INSTITUCIÓN (SÓLO PARA USUARIO ADMINISTRADOR)**

Para el caso de los administradores, para poder agregar mas miembros a su institución deben hacer clic en el botón Miembros.

### **Organizaciones**

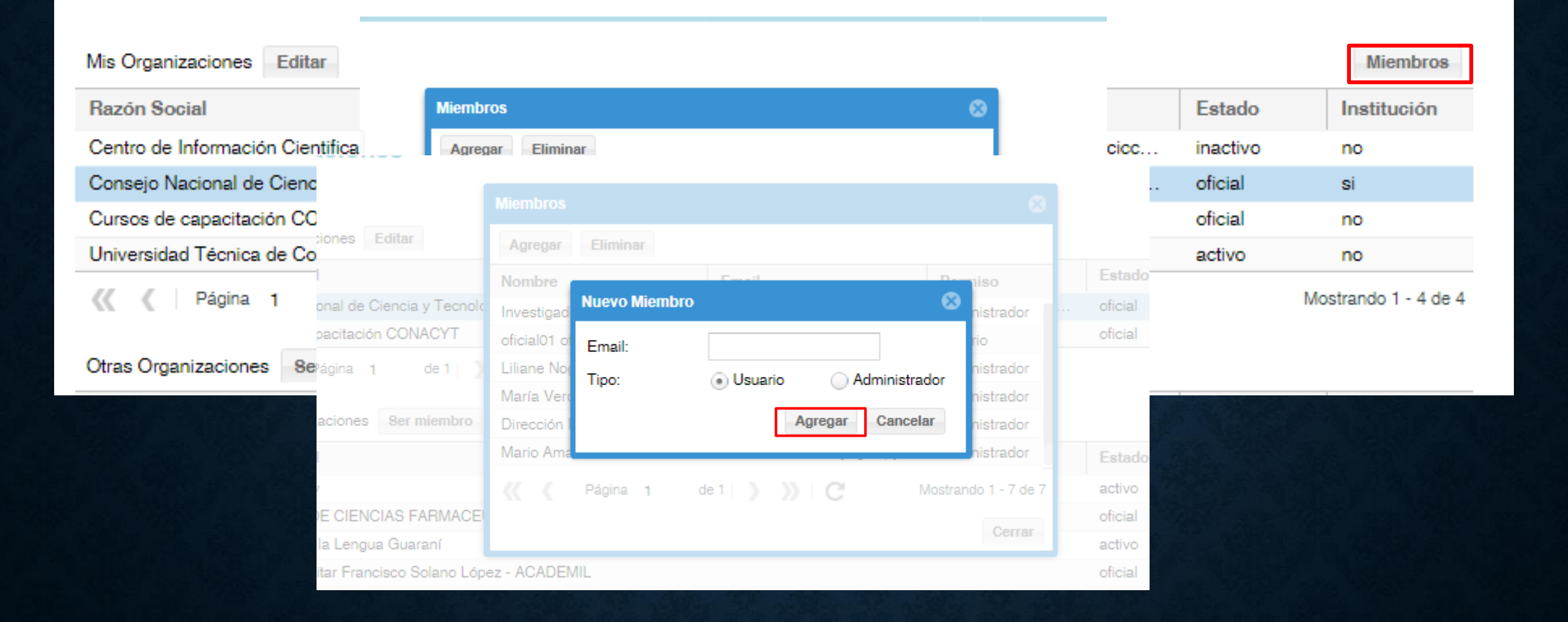

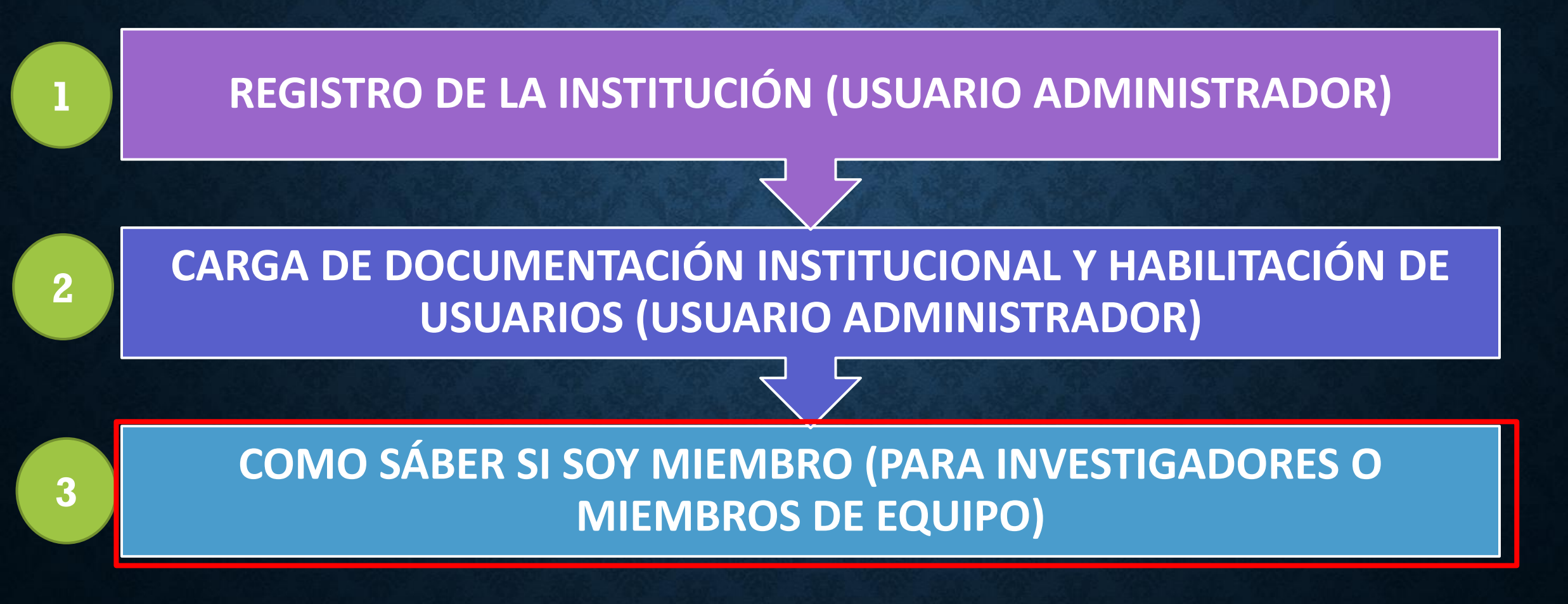

### **Organizaciones**

#### Mis Organizaciones

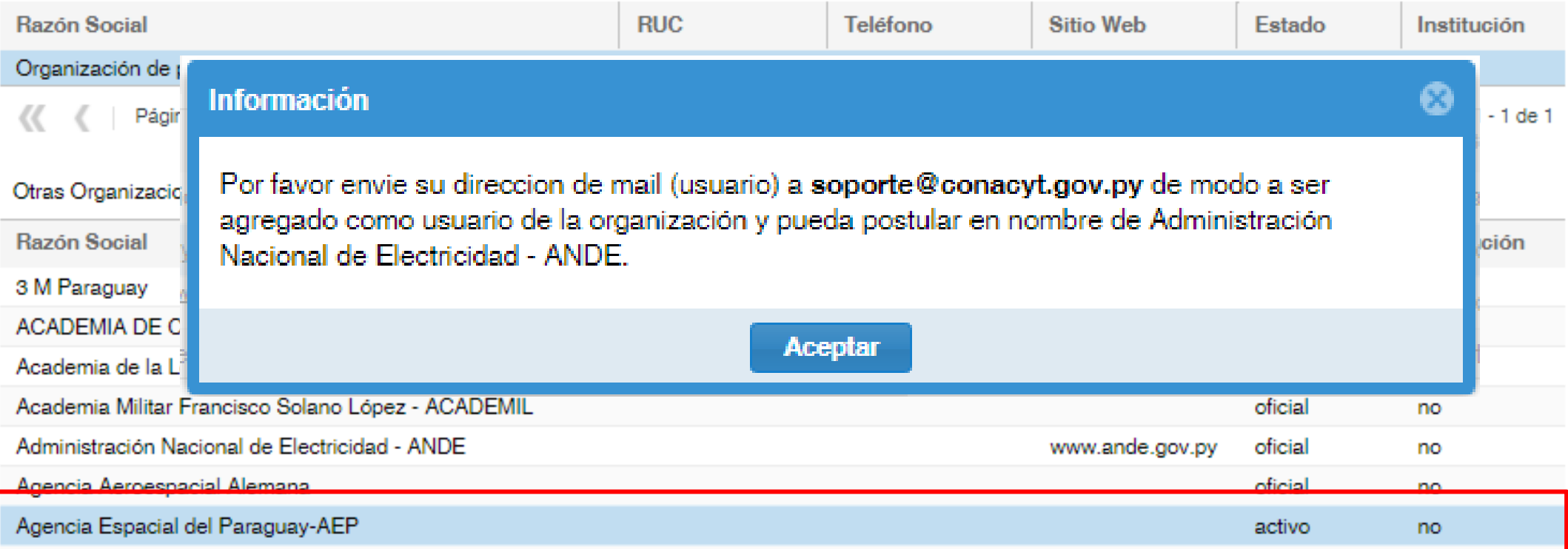

Para el caso en que se desee ser miembro de una organización se debe hacer clic en el botón *Ser miembro* de la sección Otras Organizaciones.

# Consultas y aclaraciones: soporte@conacyt.gov.py

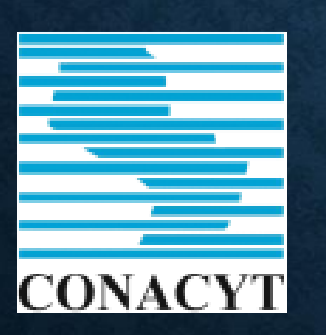

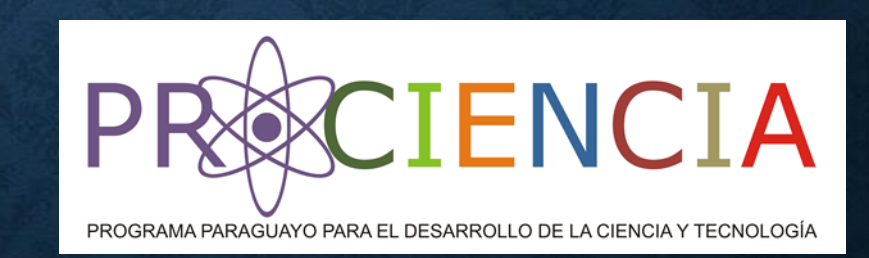